Κάρτες εξωτερικών μέσων Οδηγός χρήσης

© Copyright 2008 Hewlett-Packard Development Company, L.P.

Το λογότυπο SD είναι εμπορικό σήμα του κατόχου του.

Οι πληροφορίες στο παρόν έγγραφο μπορεί να αλλάξουν χωρίς προειδοποίηση. Οι μοναδικές εγγυήσεις για προϊόντα και υπηρεσίες της HP είναι αυτές που ορίζονται στις ρητές δηλώσεις εγγύησης που συνοδεύουν αυτά τα προϊόντα και αυτές τις υπηρεσίες. Τίποτα από όσα αναφέρονται στο παρόν δεν πρέπει να εκληφθεί ως πρόσθετη εγγύηση. Η HP δεν θα φέρει ευθύνη για τεχνικά ή λεκτικά σφάλματα ή παραλείψεις που περιλαμβάνονται στο παρόν.

Πρώτη έκδοση: Ιούνιος 2008

Κωδικός εγγράφου: 469005-151

### **Σημείωση για το προϊόν**

Αυτός ο οδηγός χρήσης περιγράφει λειτουργίες που είναι κοινές στα περισσότερα μοντέλα. Ορισμένες λειτουργίες μπορεί να μην είναι διαθέσιμες στο δικό σας υπολογιστή.

# **Πίνακας περιεχομένων**

#### **1 Χρήση καρτών υποδοχής ψηφιακών μέσων (μόνο σε [επιλεγμένα](#page-6-0) μοντέλα)**

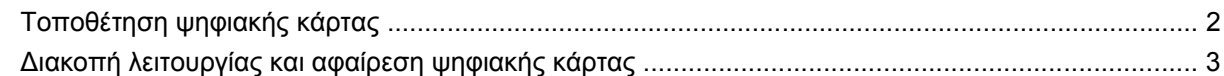

#### **2 Χρήση καρτών [ExpressCard](#page-9-0)**

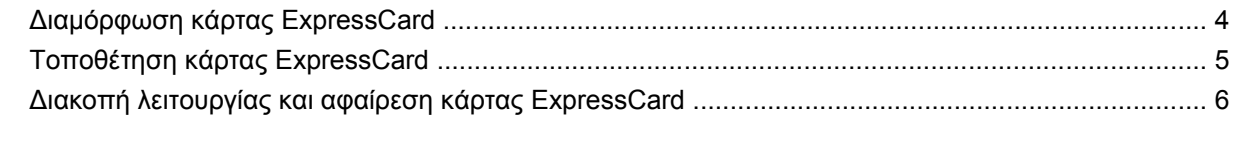

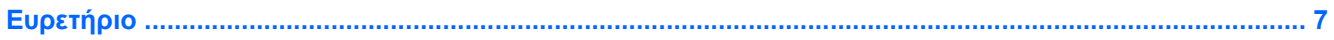

## <span id="page-6-0"></span>**1 Χρήση καρτών υποδοχής ψηφιακών μέσων (μόνο σε επιλεγμένα μοντέλα)**

Οι προαιρετικές ψηφιακές κάρτες παρέχουν ασφαλή αποθήκευση και εύκολη κοινή χρήση δεδομένων. Οι κάρτες αυτές χρησιμοποιούνται συχνά με ψηφιακές φωτογραφικές μηχανές και συσκευές PDA με ψηφιακά μέσα, καθώς και με άλλους υπολογιστές.

Η υποδοχή ψηφιακών μέσων υποστηρίζει τις εξής μορφές ψηφιακών καρτών:

- Memory Stick (MS)
- Memory Stick Pro (MSP)
- MultiMediaCard (MMC)
- Κάρτα μνήμης Secure Digital (SD)
- Κάρτα xD-Picture (XD)
- Κάρτα xD-Picture (XD) Type H
- Κάρτα xD-Picture (XD) Type M

## <span id="page-7-0"></span>**Τοποθέτηση ψηφιακής κάρτας**

**ΠΡΟΣΟΧΗ** Για την αποφυγή πρόκλησης ζημιών στην ψηφιακή κάρτα ή τον υπολογιστή, μην εισάγετε κανενός είδους προσαρμογείς στην υποδοχή ψηφιακών μέσων.

**ΠΡΟΣΟΧΗ** Για να αποφύγετε την πρόκληση βλάβης στους ακροδέκτες της ψηφιακής κάρτας, ασκείτε ελάχιστη πίεση κατά την τοποθέτησή της.

- **1.** Κρατήστε την ψηφιακή κάρτα με την ετικέτα προς τα πάνω και τους ακροδέκτες στραμμένους προς τον υπολογιστή.
- **2.** Εισάγετε την κάρτα στην υποδοχή ψηφιακών μέσων και έπειτα πιέστε την κάρτα μέχρι να εφαρμόσει.

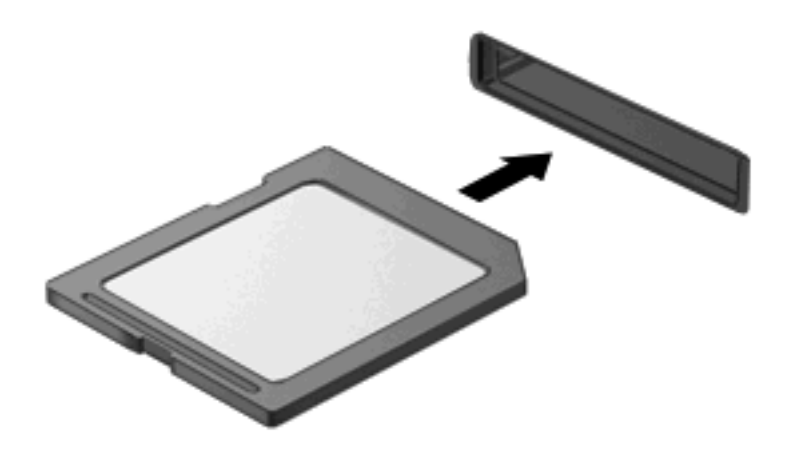

Κατά τον εντοπισμό της συσκευής θα ακούσετε έναν ήχο και μπορεί να εμφανιστεί ένα μενού με τις διαθέσιμες επιλογές.

### <span id="page-8-0"></span>**Διακοπή λειτουργίας και αφαίρεση ψηφιακής κάρτας**

- **ΠΡΟΣΟΧΗ** Για την αποφυγή απώλειας δεδομένων ή μη ανταπόκρισης του συστήματος, προτού αφαιρέσετε την ψηφιακή κάρτα, διακόψτε τη λειτουργία της.
	- **1.** Αποθηκεύστε τις πληροφορίες σας και κλείστε όλα τα προγράμματα που σχετίζονται με την ψηφιακή κάρτα.
	- **ΣΗΜΕΙΩΣΗ** Για να διακόψετε τη μεταφορά δεδομένων, κάντε κλικ στο κουμπί **Άκυρο** στο παράθυρο αντιγραφής του λειτουργικού συστήματος.
	- **2.** Διακοπή λειτουργίας ψηφιακής κάρτας:
		- **α.** Κάντε διπλό κλικ στο εικονίδιο **Ασφαλής κατάργηση συσκευών υλικού** στην περιοχή ειδοποιήσεων, στη δεξιά πλευρά της γραμμής εργασιών.
		- **ΣΗΜΕΙΩΣΗ** Για να εμφανίσετε το εικονίδιο "Ασφαλής κατάργηση συσκευών υλικού", κάντε κλικ στο εικονίδιο **Εμφάνιση κρυφών εικονιδίων** (**<** ή **<<**) στην περιοχή ειδοποιήσεων.
		- **β.** Κάντε κλικ στο όνομα της ψηφιακής κάρτας στη λίστα.
		- **γ.** Κάντε κλικ στην επιλογή **Διακοπή** και έπειτα στο κουμπί **OK**.
	- **3.** Πιέστε την ψηφιακή κάρτα **(1)** και στη συνέχεια αφαιρέστε την κάρτα από τη θέση της **(2)**.

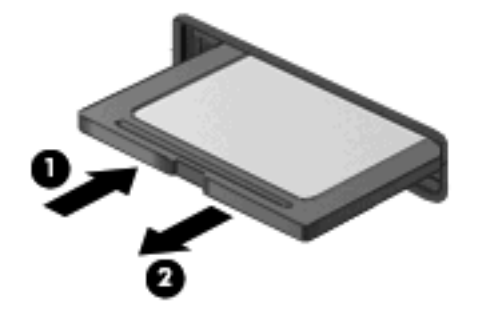

## <span id="page-9-0"></span>**2 Χρήση καρτών ExpressCard**

ExpressCard είναι μια κάρτα υπολογιστή υψηλής απόδοσης, η οποία τοποθετείται στη θέση ExpressCard.

Όπως οι τυπικές κάρτες υπολογιστή, έτσι και η ExpressCard έχει κατασκευαστεί ώστε να πληροί τις τυπικές προδιαγραφές της ένωσης Personal Computer Memory Card International Association (PCMCIA).

#### **Διαμόρφωση κάρτας ExpressCard**

Να εγκαθιστάτε μόνο το λογισμικό που απαιτείται για τη συσκευή. Εάν ο κατασκευαστής της ExpressCard αναφέρει ότι πρέπει να εγκαταστήσετε προγράμματα οδήγησης συσκευών:

- Εγκαταστήστε μόνο τα προγράμματα οδήγησης συσκευών που είναι κατάλληλα για το λειτουργικό σας σύστημα.
- Μην εγκαταστήσετε άλλο λογισμικό, όπως υπηρεσίες καρτών, υπηρεσίες υποδοχής ή στοιχεία ενεργοποίησης που επίσης παρέχονται από τον κατασκευαστή της ExpressCard.

## <span id="page-10-0"></span>**Τοποθέτηση κάρτας ExpressCard**

**ΠΡΟΣΟΧΗ** Για να αποφύγετε βλάβη του υπολογιστή και των εξωτερικών καρτών μέσων, μην τοποθετήσετε κάρτα PC στην υποδοχή ExpressCard.

**ΠΡΟΣΟΧΗ** Για να αποφύγετε βλάβη στις υποδοχές σύνδεσης:

Να ασκείτε την ελάχιστη δυνατή πίεση όταν τοποθετείτε μια κάρτα ExpressCard.

Μην μετακινείτε ή μεταφέρετε τον υπολογιστή ενώ μια κάρτα ExpressCard είναι σε χρήση.

H υποδοχή ExpressCard ενδέχεται να περιέχει ένα προστατευτικό ένθεμα. Για να αφαιρέσετε το προστατευτικό ένθεμα:

- **1.** Πατήστε στο προστατευτικό ένθεμα **(1)** για να το απασφαλίσετε.
- **2.** Τραβήξτε το προστατευτικό έξω από την υποδοχή **(2)**.

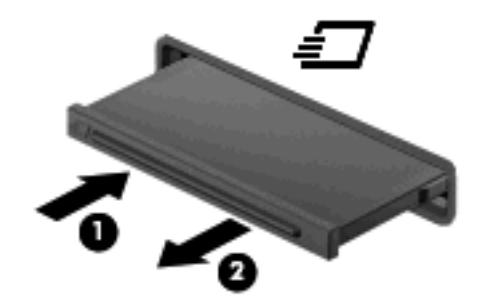

Για να τοποθετήσετε μια κάρτα ExpressCard:

- **1.** Κρατήστε την κάρτα με την ετικέτα προς τα πάνω και τους ακροδέκτες προς τον υπολογιστή.
- **2.** Τοποθετήστε την κάρτα στην υποδοχή ExpressCard και μετά σπρώξτε την κάρτα προς τα μέσα μέχρι να εφαρμόσει σωστά.

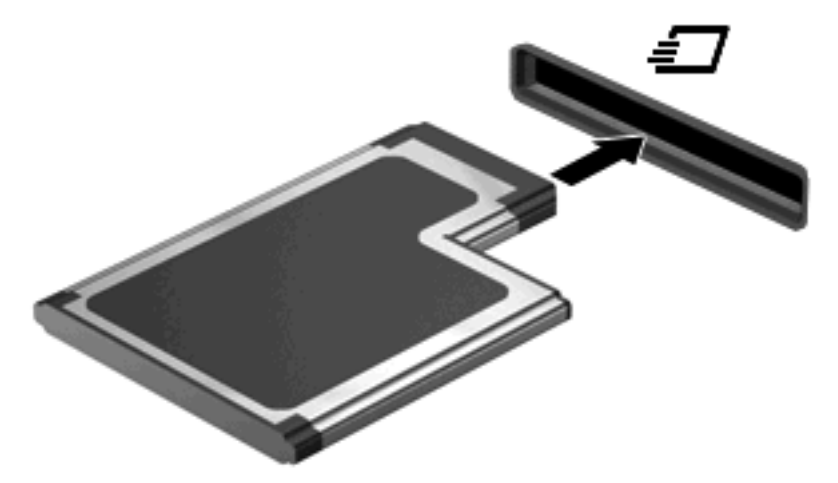

Κατά τον εντοπισμό της συσκευής θα ακούσετε έναν ήχο και μπορεί να εμφανιστεί ένα μενού με τις διαθέσιμες επιλογές.

**ΣΗΜΕΙΩΣΗ** Όταν τοποθετείτε μια κάρτα ExpressCard για πρώτη φορά, εμφανίζεται στηνπεριοχή ειδοποίησης, στη δεξιά πλευρά της γραμμής εργασιών, το μήνυμα "Εγκατάσταση λογισμικού προγράμματος οδήγησης συσκευής".

<span id="page-11-0"></span>**ΣΗΜΕΙΩΣΗ** Μια τοποθετημένη κάρτα ExpressCard καταναλώνει ισχύ ακόμα και όταν είναι σε αδράνεια. Για εξοικονόμηση ενέργειας, διακόψτε τη λειτουργία της κάρτας ExpressCard ή αφαιρέστε την όταν δεν τη χρησιμοποιείτε.

### **Διακοπή λειτουργίας και αφαίρεση κάρτας ExpressCard**

- **ΠΡΟΣΟΧΗ** Για την αποφυγή απώλειας δεδομένων ή μη ανταπόκρισης του συστήματος, διακόψτε τη λειτουργία της κάρτας ExpressCard, προτού την αφαιρέσετε.
	- **1.** Αποθηκεύστε τις πληροφορίες σας και κλείστε όλα τα προγράμματα που σχετίζονται με την κάρτα ExpressCard.
	- **ΣΗΜΕΙΩΣΗ** Για να διακόψετε τη μεταφορά δεδομένων, κάντε κλικ στο κουμπί **Άκυρο** στο παράθυρο αντιγραφής του λειτουργικού συστήματος.
	- **2.** Διακοπή λειτουργίας ExpressCard:
		- **α.** Κάντε διπλό κλικ στο εικονίδιο **Ασφαλής κατάργηση συσκευών υλικού** στην περιοχή ειδοποιήσεων, στη δεξιά πλευρά της γραμμής εργασιών.
		- **ΣΗΜΕΙΩΣΗ** Για να εμφανίσετε το εικονίδιο "Ασφαλής κατάργηση συσκευών υλικού", κάντε κλικ στο εικονίδιο **Εμφάνιση κρυφών εικονιδίων** (**<** ή **<<**) στην περιοχή ειδοποιήσεων.
		- **β.** Κάντε κλικ στο όνομα της κάρτας ExpressCard στη λίστα.
		- **γ.** Κάντε κλικ στην επιλογή **Διακοπή** και έπειτα στο κουμπί **OK**.
	- **3.** Απελευθέρωση και αφαίρεση κάρτας ExpressCard:
		- **α.** Πιέστε ελαφρά την κάρτα ExpressCard **(1)** για να την απασφαλίσετε από τη θέση της.
		- **β.** Τραβήξτε την κάρτα ExpressCard έξω από την υποδοχή **(2)**.

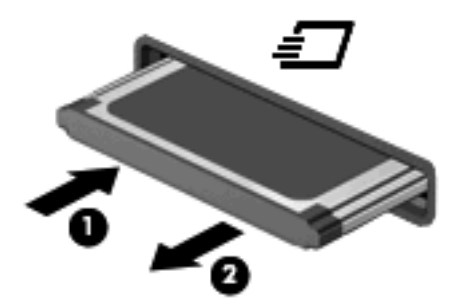

## <span id="page-12-0"></span>**Ευρετήριο**

#### **Δ**

διαμόρφωση καρτών ExpressCard [4](#page-9-0)

#### **Ψ**

ψηφιακή κάρτα αφαίρεση [3](#page-8-0) διακοπή [3](#page-8-0) ορισμός [1](#page-6-0) τοποθέτηση [2](#page-7-0)

#### **E**

**ExpressCard** αφαίρεση [6](#page-11-0) αφαίρεση προστατευτικού [5](#page-10-0) διακοπή [6](#page-11-0) διαμόρφωση [4](#page-9-0) ορισμός [4](#page-9-0) τοποθέτηση [5](#page-10-0)

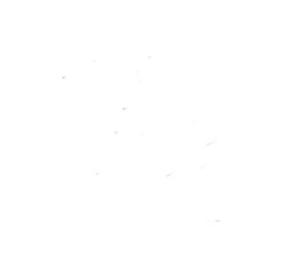